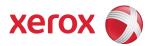

# Xerox Security Bulletin XRX14-001 Cumulative update for Common Criteria Certification

Cumulative update for Common Criteria Certification v1.0 02/07/14

## **Background**

System Software Version 071.161.203.15600 for the ColorQube 8700/8900 Xerox ConnectKey Controller models is a cumulative update that incorporates security vulnerability fixes up through 10 Jun 2013 as well as other non-security related defect fixes. This release is Common Criteria certified (see <a href="http://www.xerox.com/information-security/common-criteria-certified/enus.html">http://www.xerox.com/information-security/common-criteria-certified/enus.html</a>).

This system software release for the products listed below is designed to be installed by the customer. Please follow the procedures below to install the solution. This system software version is a full system release so the patch criticality rating is not applicable.

The software release is compressed into a 378.1 MB zip file and can be accessed via the link below or via the link following this bulletin announcement on <a href="http://www.xerox.com/security">http://www.xerox.com/security</a>.

http://www.xerox.com/downloads/usa/en/c/cert\_071.161.203.15600.zip.

## **Applicability**

The system software release applies to network-connected versions only of the following products:

**ColorQube**®

8700 Xerox ConnectKey Controller 8900 Xerox ConnectKey Controller

#### **Install Instructions**

# ColorQube 8700/8900 Xerox ConnectKey Controller

### Summary of versions and actions:

- Determine the current System Software version or ESS Controller Version on your device for the affected product by printing a Configuration Report following the instructions for "Printing a Configuration Report" in Section 2 of the System Administrator Guide.
- Based on the current System Software version or ESS Controller Version on your device, determine from the table below what action(s), if any, have to be taken before this release can be installed.
- Perform the indicated action(s) to get your device ready to install this release.
- Once your device is ready to install this release, follow the instructions after the table below under **Release Installation Methods** to install this release.

|   | If Your Software Version Is<br>System SW or Net Controller |                                | Ready<br>for<br>Release? | Next step:                                                                                 | System SW / Network Controller<br>Will Now Show: |
|---|------------------------------------------------------------|--------------------------------|--------------------------|--------------------------------------------------------------------------------------------|--------------------------------------------------|
| 1 | 071.160.101.35100<br>to<br>071.160.223.10700               | 071.163.10720<br>and earlier   | No                       | Contact Xerox<br>Technical Support to<br>upgrade to<br>071.161.203.15600                   | 071.161.203.15600 /<br>071.163.15600320          |
| 2 | 071.161.203.09300                                          | 071.163.09320                  | Yes                      | Install Release                                                                            | 071.161.203.15600 /<br>071.163.15600             |
| 3 | 071.161.203.15600                                          | 071.163.15600                  | N/A                      |                                                                                            | 071.161.203.15600 /<br>071.163.15600             |
| 4 | 071.161.203.23400<br>or greater                            | 071.163.23410.LL<br>or greater | No                       | Contact Xerox<br>Technical Support to<br>have device<br>downgraded to<br>071.161.203.15600 | 071.161.203.15600 /<br>071.163.15600             |

#### **Release Installation Methods**

This release can and should be installed by the customer. There are a variety of methods available for this.

- Send an Upgrade file to the device using the device web page for Machine Software Upgrade method.
- Upgrade a single device using an LPR command.
- Upgrade several devices using a batch of LPR commands.
- Use XDM and CentreWare Web to send Upgrade files to several devices.

For additional information on the above methods, refer to Customer Tip "How to Upgrade, Patch or Clone Xerox Multifunction Devices" (<a href="http://www.office.xerox.com/support/dctips/dc06cc0410.pdf">http://www.office.xerox.com/support/dctips/dc06cc0410.pdf</a>).

## Machine Software (Upgrade) Method

- 1) Extract the DLM file (ColorQube\_8700-8900-system-sw#07116120315600#.DLM) from the zip file (cert\_071.161.203.15600.zip).
- 2) Open a web browser and connect to the multifunction device by entering the IP number of the device.
- 3) Select the "Index" icon in the upper middle portion of the screen.
- 4) Select "Machine Software (Upgrades)."
- 5) Enter the User Name and Password of the device.
- 6) Under "Manual Upgrade," select Browse button to find and select the file (ColorQube\_8700-8900-system-sw#07116120315600#.DLM).
- 7) Select the "Install Software" button.
- 8) All WorkCentres will automatically reboot in order to install the release. The release is installed when the system software version shows the new system software version number.

Xerox Security Bulletin XRX14-001 v1.0 02/07/14

#### Disclaimer

The information provided in this Xerox Product Response is provided "as is" without warranty of any kind. Xerox Corporation disclaims all warranties, either express or implied, including the warranties of merchantability and fitness for a particular purpose. In no event shall Xerox Corporation be liable for any damages whatsoever resulting from user's use or disregard of the information provided in this Xerox Product Response including direct, indirect, incidental, consequential, loss of business profits or special damages, even if Xerox Corporation has been advised of the possibility of such damages. Some states do not allow the exclusion or limitation of liability for consequential damages so the foregoing limitation may not apply.

©2014 Xerox Corporation. All rights reserved. Contents of this publication may not be reproduced in any form without permission of Xerox Corporation. XEROX®, XEROX and Design®, CentreWare®, Phaser®, ColorQube®, Document Centre®, WorkCentre®, and WorkCentre Pro® are trademarks of Xerox Corporation in the United States and/or other countries. Adobe® and PostScript® are registered trademarks or trademarks of Adobe Systems, Incorporated. All other trademarks are the property of their respective manufacturers.

The information in this bulletin is subject to change without notice.